Université de Tlemcen :: Faculté des sciences :: Département de mathématiques :: 1ère année LMD MI (S2)

**Epreuve écrite de calcul formel** *Dimanche 13 Mai 2018* Durée : 1h 30

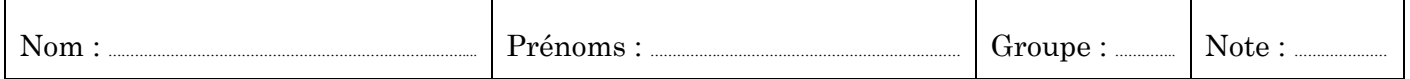

1. On désire accéder directement et rapidement à la fiche technique intégrée de la fonction plot ; comment fait-on ?

…………………………………………………………………………………………………………………………………………………………………………………………………………………………………………………………………………………………… ……………………………………………………………………………………………………………………………………………………………………………………………………………………………………………………………………………………………

2. En tapant une ligne de commande Maple, que faut-il faire pour passer à la ligne suivante sans provoquer l'exécution ?

……………………………………………………………………………………………………………………………………………………………………………………………………………………………………………………………………………………………

……………………………………………………………………………………………………………………………………………………………………………………………………………………………………………………………………………………………

……………………………………………………………………………………………………………………………………………………………………………………………………………………………………………………………………………………………

……………………………………………………………………………………………………………………………………………………………………………………………………………………………………………………………………………………………

……………………………………………………………………………………………………………………………………………………………………………………………………………………………………………………………………………………………

…………………………………………………………………………………………………………………………………………………………………………………………………………………………………………………………………………………………… ……………………………………………………………………………………………………………………………………………………………………………………………………………………………………………………………………………………………

……………………………………………………………………………………………………………………………………………………………………………………………………………………………………………………………………………………………

- 3. Deux jeux de touches permettent d'insérer un groupe ; quels sont-ils ?
- 4. Comment faire pour couper un groupe en deux ?
- 5. Les fonctions ifactor, iquo, irem, … commencent toutes par la lettre i ; que signifie cette initiale ?
- 6. Comment obtenir le plus grand commun diviseur de deux nombres entiers naturels identifiés respectivement par n1 et n2 ?
- 7. En validant l'affectation D := 3.14 ; Maple retourne un message d'erreur ; pour quelle raison ?
- 8. Comment afficher la lettre grecque θ à l'écran ?
- 9. Un symbole permet de saisir des commentaires dans une zone mathématique ; lequel ?
- 10. Une feuille de calcul est enregistrée dans un fichier d'extension mws ; que signifient ces trois lettres ?

……………………………………………………………………………………………………………………………………………………………………………………………………………………………………………………………………………………………

…………………………………………………………………………………………………………………………………………………………………………………………………………………………………………………………………………………………… ……………………………………………………………………………………………………………………………………………………………………………………………………………………………………………………………………………………………

…………………………………………………………………………………………………………………………………………………………………………………………………………………………………………………………………………………………… ……………………………………………………………………………………………………………………………………………………………………………………………………………………………………………………………………………………………

……………………………………………………………………………………………………………………………………………………………………………………………………………………………………………………………………………………………

- 11. Indiquer deux manières différentes de tester la primalité d'un nombre entier naturel.
- 12. Quelle différence y a-t-il entre product avec un petit p et Product avec un grand p ?
- 14. On tape un texte (en format texte) et on désire insérer à un endroit donné, la formule  $\sum_{k=0}^{n} k^3$ ; comment fait-on?
- 15. Indiquer une ligne de commande qui permet d'obtenir après exécution, une valeur approchée de la racine  $5^{\text{i\`eme}}$  du nombre  $\pi$ , avec 5 chiffres significatifs.

16. Comment faire pour colorer un texte (en format texte) en bleu ?

17. Comment faire pour colorer un graphe de fonction en bleu ?

18. A quoi sert la commande a :='a'; ? Y a-t-il d'autres commandes ayant le même effet (après validation) ?

19. Comment faire pour transformer une liste L en séquence ?

20. Quelles différences y a-t-il entre plot, plots, Plot et Plots ?

21. Une option de plot est indispensable dans la tracé de graphe de fonctions discontinues; laquelle ?

22. Expliquer brièvement, comment Maple fait-il pour tracer un graphe ?

23. Indiquer quatre lignes de commande différentes pour tracer (après validation), le cercle trigonométrique. (cercle de centre l'origine du repère et de rayon 1.)

Université de Tlemcen :: Faculté des sciences :: Département de mathématiques :: 1ère année LMD MI (S2)

## **Corrigé de l'épreuve écrite de calcul formel** *Dimanche 13 Mai 2018*

- 1. Méthode 1 : On tape le mot plot puis on place le curseur dessus (ou on le sélectionne) et on appuie sur la touche F1. Méthode 2 : On tape un point d'interrogation devant le mot plot et on valide.
- 2. En fin de ligne, on appuie sur le jeu de touches Maj+Entrée (Shift+Enter).
- 3. Il s'agit des jeux de touches Ctrl+J et Ctrl+K.
- 4. On place le curseur exactement à l'endroit de la coupure et on appuie sur la touche F3.
- 5. L'initiale i signifie integer.
- 6. Il suffit de valider la ligne de commande igcd(n1, n2) ;
- 7. Maple retourne un message d'erreur car la lettre majuscule D est un objet Maple protégé et ne peut donc être utilisé comme identificateur de variable.
- 8. Il suffit de valider : theta ;
- 9. C'est le symbole dièse #.
- 10. Les lettres mws signifient **m**aple **w**ork**s**heet.
- 11. On peut tester la primalité du nombre en le factorisant à l'aide de la fonction ifactor ou en utilisant la fonction test de Maple, isprime.
- 12. product avec un petit p est une fonction active et Product avec un grand p est une fonction passive ou inerte.
- 13. La fonction surd sert à calculer la racine nième d'un nombre. La fonction sort sert à trier une liste.
- 14. On exécute quelque part, en format mathématique, la commande Sum(k\*\*3,k=1..n) ; puis on copie le résultat fourni par Maple et on le colle à l'endroit en question. Une autre manière consiste à placer le curseur à l'endroit voulu et appuyer sur le jeu de touches Ctrl+R. On saisit ensuite dans la petite fenêtre qui apparaît en haut de l'écran, la commande indiquée plus haut et on valide.
- 15. On exécute la ligne de commande evalf(surd(Pi,5),5);
- 16. On sélectionne le texte en question, puis en clique sur Format, puis sur Character et on sélectionne le coloris bleu dans la palette de couleur.
- 17. On insère dans la fonction plot, l'option color=blue.
- 18. La commande x :='x'; sert (après validation) à vider la contenu de la mémoire identifiée par la lettre x. Oui, les commandes  $x := evaln(x)$ ; et unassign('x'); on le même effet après validation.
- 19. Il suffit de valider la commande op(L); .
- 20. plot est une fonction Maple (permettant de tracer le graphe d'une fonction), plots est une bibliothèque (bibliothèque de graphisme) tandis que Plot et Plots sont de simples chaînes de caractères pouvant servir à identifier une variable.
- 21. Il s'agit de l'option discont=true.
- 22. Maple évalue la fonction aux points d'une subdivision appropriée de l'intervalle indiqué. Il positionne ensuite les points obtenus dans un système d'axes et les relie deux à deux, par des segments de droite.
- 23. On obtient le tracé du cercle trigonométrique en validant une des quatre lignes de commande suivantes

plot( $[cos(x), sin(x), x=0..2*Pi]$ , scaling=constrained) ; # en coordonnées paramétriques

plot( $[1,x, x=0..2*Pi]$ , coords=polar, scaling=constrained) ; # en coordonnées polaires

plot([sqrt(1–x\*\*2), – sqrt(1–x\*\*2)], x= –1..1, scaling=constrained) ; # en coordonnées cartésiennes with(plottools) : circle $([0,0],1)$ ;